## Bugs & Wish list

When a category is applied to a tracker, item category selection in a field has weird behaviour and display | Tiki Wiki CMS Groupware :: Development

[When a category is applied to a tracker, item category selection in a field has weird behaviour and display](https://dev.tiki.org/item7524-When-a-category-is-applied-to-a-tracker-item-category-selection-in-a-field-has-weird-behaviour-and-display)

#### Status

● Open

### Subject

When a category is applied to a tracker, item category selection in a field has weird behaviour and display

#### Version

21.x

# Category

- Feature request
- Conflict of two features (each works well independently)

### Feature

**Trackers** Category

Resolution status

New

Submitted by

Bernard Sfez / Tiki Specialist

### Lastmod by

Bernard Sfez / Tiki Specialist

# Rating

# ★★★★★(0) @

# Description

A tracker has been categorized (using admin category add cat to the tracker). (16 = 2019) The same tracker has a category field for the same category selection.  $(16 = 2019)$  or  $17 = 2020$ , radio button or dropdown)

On the item level, in the field category the tracker category is forced *displayed* even if it is not select in the field. While it make sense on the code/configuration level, it is pretty weird visually for the admin or the user.

In the screenshot below, all the items are categorized (17) 2020

But they show on the list both category (the one from the tracker (16) 2019, the one from the item field category (17) 2020.

 $\begin{array}{|c|c|c|c|c|c|c|c|} \hline \bullet & \circ & \circ & \circ & \circ & \circ & \circ \\ \hline & \circ & \circ & \circ & \circ & \circ & \circ \\ & \circ & \circ & \circ & \circ & \circ & \end{array}$ 

#### Solution

If it is to be displayed on the itemList (still not sure there are pros and cons), we should add

something visual to make it look fine for the user (italic with a tooltip "this tracker is categorized...", disable the selection for this category, etc)

Also a note (warning?) should be displayed when using the same parent category over an object (tracker) and its children (items) ? (both ways, when setting the option on the category field option and/or moving object to a category)

```
Importance
     5
Easy to solve?
     5
Priority
     25
Demonstrate Bug (Tiki 19+)
     This bug has been demonstrated on show2.tiki.org
Demonstrate Bug (older Tiki versions)
     Please demonstrate your bug on show.tikiwiki.org
     Version: 18.x \blacktriangledownTicket ID
     7524
Created
     Thursday 03 September, 2020 06:59:44 GMT-0000
     by Bernard Sfez / Tiki Specialist
LastModif
     Thursday 03 September, 2020 07:44:43 GMT-0000
Comments
Attachments
```
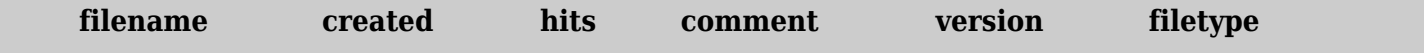

No attachments for this item

The original document is available at

[https://dev.tiki.org/item7524-When-a-category-is-applied-to-a-tracker-item-category-selection-in-a-field-has](https://dev.tiki.org/item7524-When-a-category-is-applied-to-a-tracker-item-category-selection-in-a-field-has-weird-behaviour-and-display) [-weird-behaviour-and-display](https://dev.tiki.org/item7524-When-a-category-is-applied-to-a-tracker-item-category-selection-in-a-field-has-weird-behaviour-and-display)